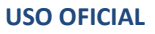

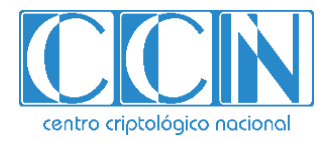

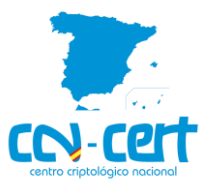

# Informe Código Dañino CCN-CERT ID-07/21

## WastedLocker ransomware

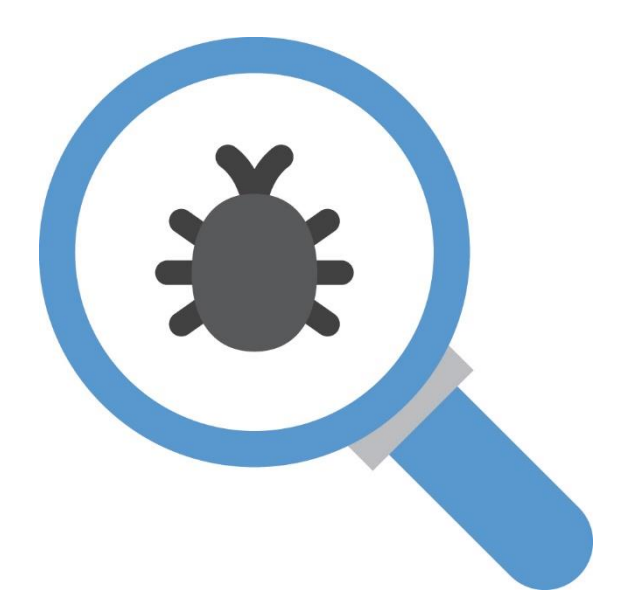

Abril 2021

**USO OFICIAL**

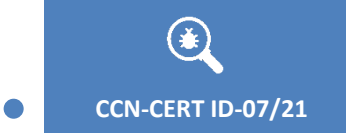

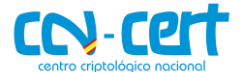

2.5.4.13=Qualified Certificate: AAPP-SEP-M-SW-KPSC, ou=sello electrónico, serialNumber=S2800155J, o=CENTRO CRIPTOLOGICO NACIONAL, c=ES

2021.03.31 11:51:02 +02'00'

**CCN-CERT ID-07/21 Código Dañino "WastedLocker"**

Edita:

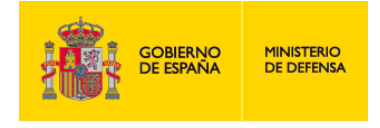

Centro Criptológico Nacional, 2019

Fecha de Edición: marzo de 2021

#### **LIMITACIÓN DE RESPONSABILIDAD**

El presente documento se proporciona de acuerdo con los términos en él recogidos, rechazando expresamente cualquier tipo de garantía implícita que se pueda encontrar relacionada. En ningún caso, el Centro Criptológico Nacional puede ser considerado responsable del daño directo, indirecto, fortuito o extraordinario derivado de la utilización de la información y software que se indican incluso cuando se advierta de tal posibilidad.

criptológico naciona

#### **AVISO LEGAL**

Quedan rigurosamente prohibidas, sin la autorización escrita del Centro Criptológico Nacional, bajo las sanciones establecidas en las leyes, la reproducción parcial o total de este documento por cualquier medio o procedimiento, comprendidos la reprografía y el tratamiento informático, y la distribución de ejemplares del mismo mediante alquiler o préstamo públicos.

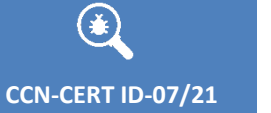

 $\bullet$   $\bullet$ 

**Código Dañino "WastedLocker"** 

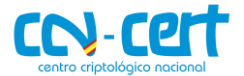

## ÍNDICE

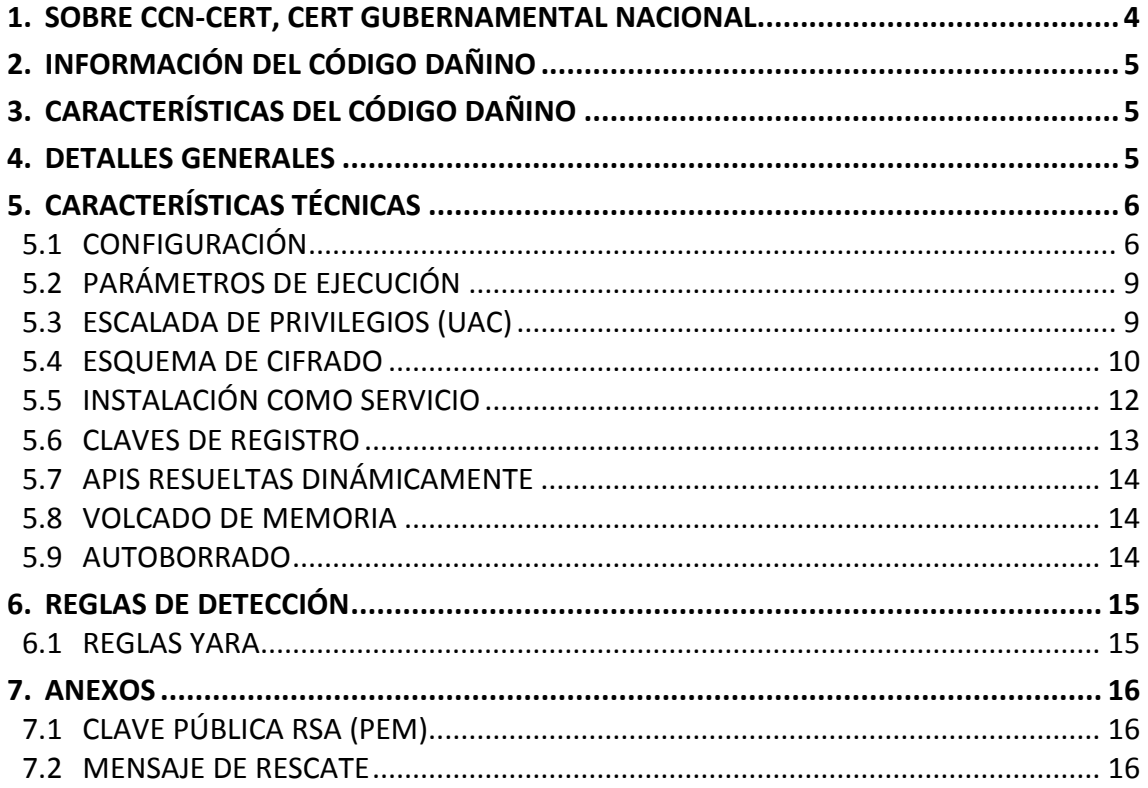

 $\begin{bmatrix} 3 \end{bmatrix}$ 

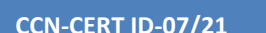

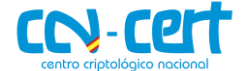

## <span id="page-3-0"></span>**1. SOBRE CCN-CERT, CERT GUBERNAMENTAL NACIONAL**

El CCN-CERT es la Capacidad de Respuesta a incidentes de Seguridad de la Información del Centro Criptológico Nacional, CCN, adscrito al Centro Nacional de Inteligencia, CNI. Este servicio se creó en el año 2006 como **CERT Gubernamental Nacional español** y sus funciones quedan recogidas en la Ley 11/2002 reguladora del CNI, el RD 421/2004 de regulación del CCN y en el RD 3/2010, de 8 de enero, regulador del Esquema Nacional de Seguridad (ENS), modificado por el RD 951/2015 de 23 de octubre.

Su misión, por tanto, es contribuir a la mejora de la ciberseguridad española, siendo el centro de alerta y respuesta nacional que coopere y ayude a responder de forma rápida y eficiente a los ciberataques y a afrontar de forma activa las ciberamenazas, incluyendo la coordinación a nivel público estatal de las distintas Capacidades de Respuesta a Incidentes o Centros de Operaciones de Ciberseguridad existentes.

Todo ello, con el fin último de conseguir un ciberespacio más seguro y confiable, preservando la información clasificada (tal y como recoge el art. 4. F de la Ley 11/2002) y la información sensible, defendiendo el Patrimonio Tecnológico español, formando al personal experto, aplicando políticas y procedimientos de seguridad y empleando y desarrollando las tecnologías más adecuadas a este fin.

De acuerdo a esta normativa y la Ley 40/2015 de Régimen Jurídico del Sector Público es competencia del CCN-CERT la gestión de ciberincidentes que afecten a cualquier organismo o empresa pública. En el caso de operadores críticos del sector público la gestión de ciberincidentes se realizará por el CCN-CERT en coordinación con el CNPIC.

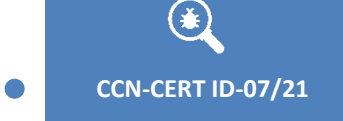

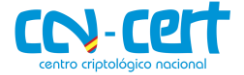

## <span id="page-4-0"></span>**2. INFORMACIÓN DEL CÓDIGO DAÑINO**

El presente documento recoge un análisis sobre el componente con firma:

**Hash SHA-1**

4FED7EAE00BFA21938E49F33B7C6794FD7D0750C

## <span id="page-4-1"></span>**3. CARACTERÍSTICAS DEL CÓDIGO DAÑINO**

El código dañino examinado posee las siguientes características:

- Es compatible con sistemas Windows de 32 y 64 bits.
- Utiliza cifrado para dificultar su detección.
- Resuelve APIs de forma dinámica.
- Puede registrarse como servicio del sistema.
- Utiliza técnicas de escalación de privilegios (UAC Bypass).
- Realiza modificaciones en el registro de Windows.
- Cifra los ficheros de las unidades del sistema, utilizando algoritmos de cifrado simétrico (AES) y asimétrico (RSA).
- Crea un mensaje de rescate por cada fichero cifrado.
- No requiere de conexión a internet para funcionar.
- Se autodestruye al finalizar.

### <span id="page-4-2"></span>**4. DETALLES GENERALES**

La muestra analizada utiliza el formato PE EXE (Portable Executable), es decir, se corresponde con un ejecutable para sistemas operativos Windows, concretamente para 32 bits (por lo que puede funcionar también en sistemas de 64 bits), y compilado con "Microsoft Visual C/C++ 2015".

La fecha interna de creación del programa fue el 26 de mayo de 2020 a las 17:46:34 (UTC) horas, según se observa en la siguiente imagen. No obstante, hay que tener en cuenta que esta información puede ser fácilmente alterada.

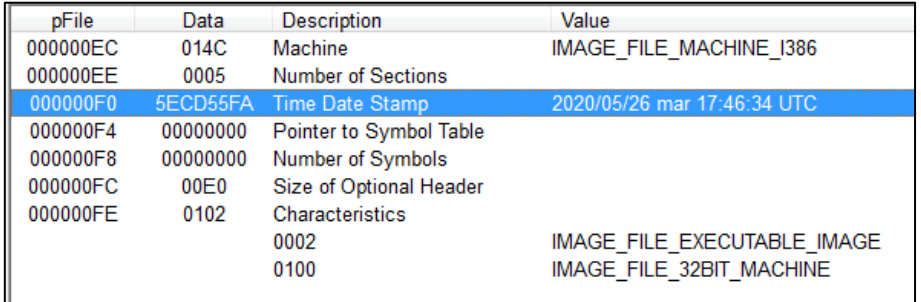

**Figura 1. Información del código dañino.**

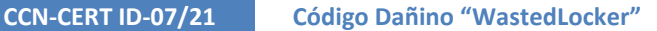

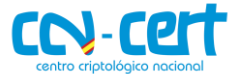

## <span id="page-5-0"></span>**5. CARACTERÍSTICAS TÉCNICAS**

## <span id="page-5-1"></span>**5.1 CONFIGURACIÓN**

El código dañino comienza descifrando el contenido de la sección ".bbs", donde mantiene su configuración, cadenas y distintos valores necesarios para su correcta ejecución.

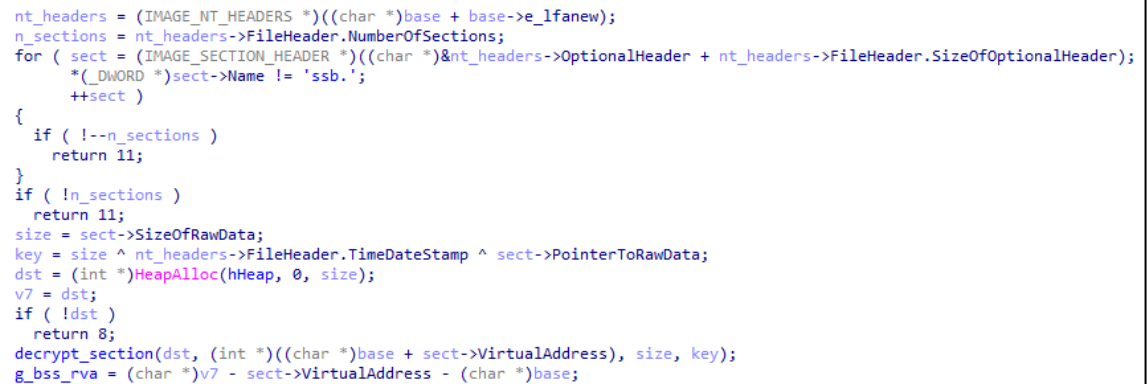

#### **Figura 2. Descifrado sección ".bss".**

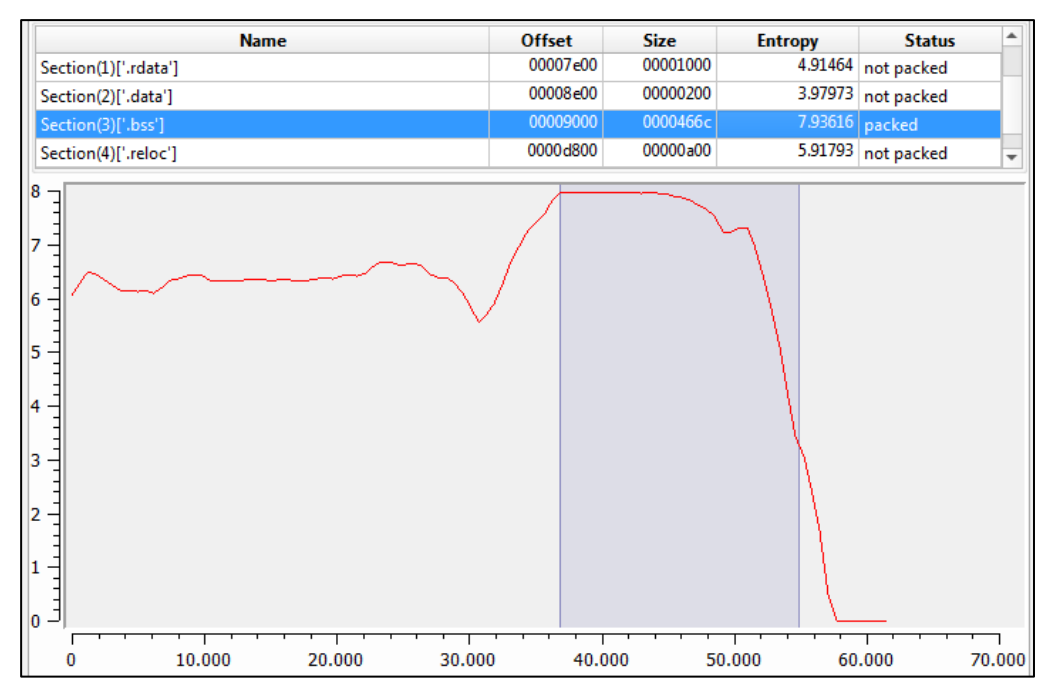

**Figura 3. Entropía sección ".bss".**

## CCV-CCI

|                   | 0037AB90 text "UTF-16LE", '%appdata%\',0                      |
|-------------------|---------------------------------------------------------------|
|                   | 0037ABA6 aKernel32 db 'kernel32',0                            |
|                   | 0, '0837ABAF aCreatethread db 'CreateThread'                  |
| 0037ABBC aLow:    |                                                               |
|                   | 0037ABBC text "UTF-16LE", 'Low\',0                            |
|                   | 0037ABC6 aWow64enablewow db 'Wow64EnableWow64FsRedirection',0 |
|                   | 0037ABE4 aWindowsVista:                                       |
|                   | 0037ABE4 text "UTF-16LE", 'Windows Vista',0                   |
| 0037AC00 aExeD11: |                                                               |
|                   | 0037AC00 text "UTF-16LE", '*.exe *.dll',0                     |
| 0037AC18 aBin:    |                                                               |
|                   | 0037AC18 text "UTF-16LE", ':bin',0                            |
|                   | 0037AC22 aMapviewoffile db 'MapViewOfFile',0                  |
|                   | 0037AC30 text "UTF-16LE", '\\?\',0                            |
|                   | 0, '0837AC3A aReadprocessmem db 'ReadProcessMemory'           |
| 0037AC4C aS:      |                                                               |
|                   | 0037AC4C text "UTF-16LE", '%S',0                              |
|                   | 0037AC52 aVirtualalloc db 'VirtualAlloc', 0                   |
|                   | 0037AC5F aGetlasterror db 'GetLastError', 0                   |
| 0037AC6C aFloppy: |                                                               |
|                   | 0037AC6C text "UTF-16LE", 'Floppy',0                          |
|                   |                                                               |

**Figura 4. Cadenas sección ".bss" descifradas.**

En el bloque de configuración, el código dañino define el tipo de unidades a cifrar. En este caso, unidades de disco duro o flash (fixed), tarjetas de memoria (movable), unidades de red (remote) y carpetas compartidas (share).

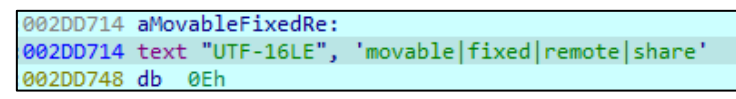

**Figura 5. Tipos de unidades a cifrar.**

Asimismo, mantiene una lista blanca de extensiones, ficheros y directorios que deben ignorarse durante el cifrado de ficheros:

|  | 002F3438 ignored files: | : DATA XREF: Stack[00000B60]:reta                                                |
|--|-------------------------|----------------------------------------------------------------------------------|
|  |                         | 002F3438 text "UTF-16LE", '*.bbawasted info *.bbawasted *\NTLDR *\BOOTMGR *\GR'  |
|  |                         | 002F3438 text "UTF-16LE", 'LDR *.386 *.ps1 *.msu *.ani *.wpx *.hlp *.ocx *.com'  |
|  |                         | 002F3438 text "UTF-16LE", ' *.cpl *.adv *.cmd *.lnk *.drv *.sys *.icl *.nls *.'  |
|  |                         | 002F3438 text "UTF-16LE", 'cab *.bat *.theme *.bin *.key *.themepack *.msi *.i'  |
|  |                         | 002F3438 text "UTF-16LE", 'cns *.ics *.idx *.hta *.scr *.msstyles *.diagcfg *.'  |
|  |                         | 002F3438 text "UTF-16LE", 'diagcab *.nomedia *.msc *.cur *.mod *.shs *.rtp *.r'  |
|  |                         | 002F3438 text "UTF-16LE", 'om *.msp *.ini *.bak *.dat *.sdi *.wim *.dll *.exe '  |
|  |                         | 002F3438 text "UTF-16LE", 'C:\ProgramData\* C:\Windows\* C:\Users\labs\AppData'  |
|  |                         | 002F3438 text "UTF-16LE", '\Local\Temp* C:\Users\labs\AppData\Roaming\* C:\Rec'  |
|  |                         | 002F3438 text "UTF-16LE", 'overy\* C:\Program Files\* C:\Program Files (x86)\*'  |
|  |                         | 002F3438 text "UTF-16LE", ' *\bin\* *\Boot\* *\boot\* *\dev\* *\etc\* *\lib\* '  |
|  |                         | 002F3438 text "UTF-16LE", '*\initdr\* *\sbin\* *\sys\* *\vmlinuz\* *\run\* *\v'  |
|  |                         | 002F3438 text "UTF-16LE", 'ar\* *\Boot\* *\System Volume Information\* *\\$RECY' |
|  |                         | 002F3438 text "UTF-16LE", 'CLE.BIN\* *\WebCache\* *\Caches\* *\WindowsApps\* *'  |
|  |                         | 002F3438 text "UTF-16LE", '\AppData\* *\ProgramData\* *\Users\All Users\*',0,'0' |

**Figura 6. Lista blanca.**

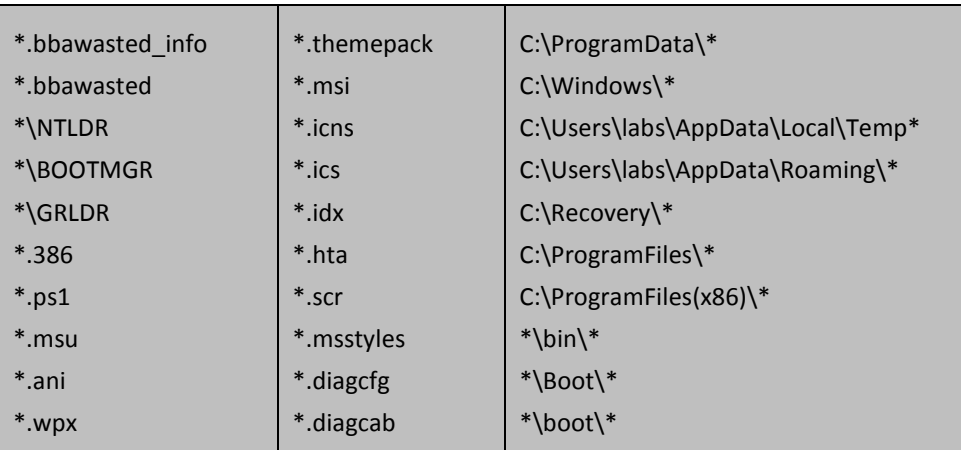

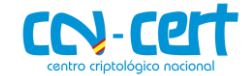

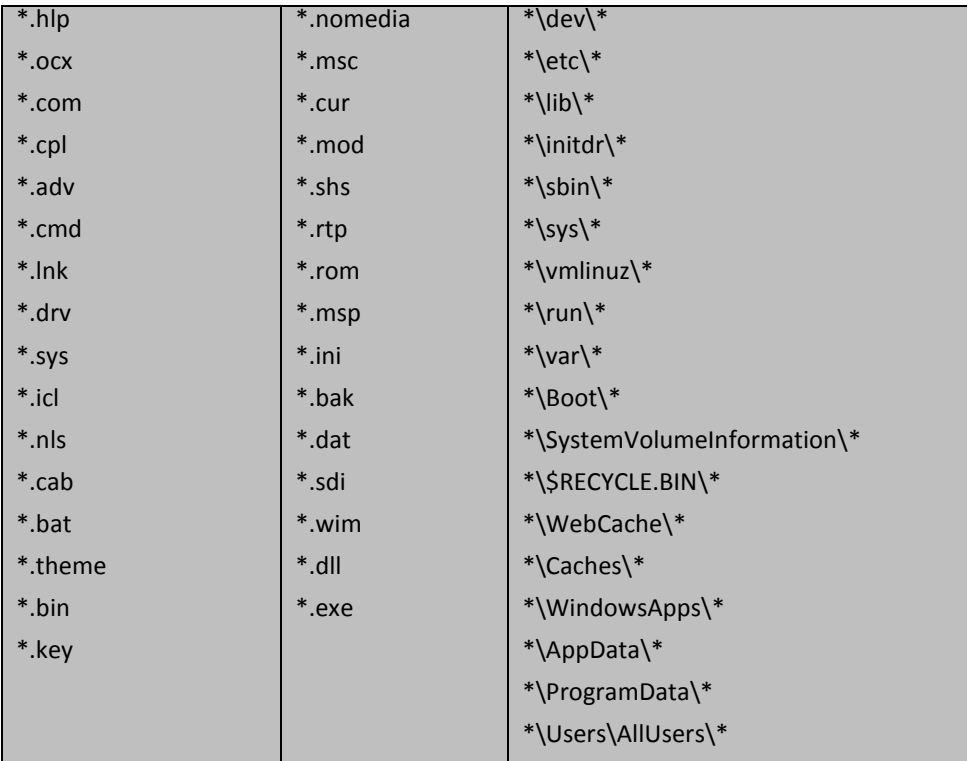

Por otro lado, contiene un bloque de 1028 bytes, que se corresponde con la clave pública RSA (4096 bits), que emplea durante el cifrado de los ficheros (Ver en [ANEXOS\)](#page-15-1).

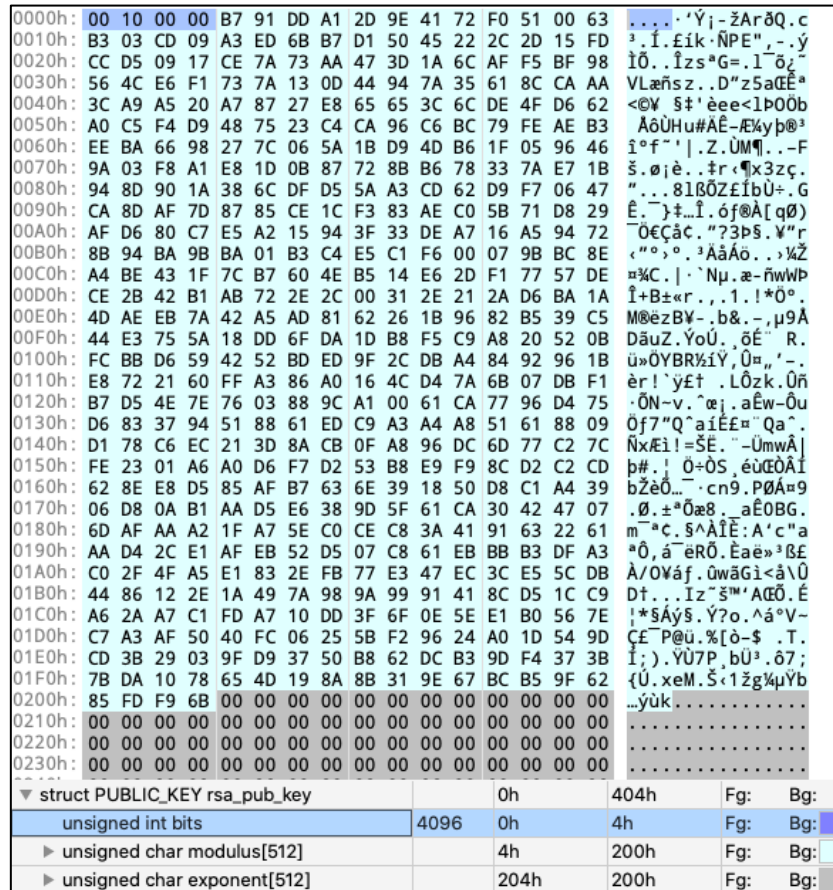

**Figura 7. Clave pública RSA.**

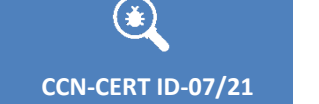

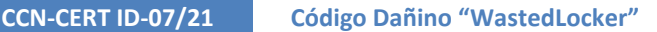

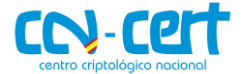

Entre los valores de la configuración, también se encuentra el nombre de la compañía objetivo, en este caso "BBA Aviation", a la cual se dirige el mensaje de rescate y en la que están basados los nombres de las extensiones que aplica sobre los ficheros cifrados.

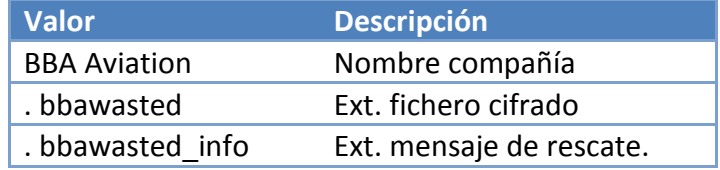

## <span id="page-8-0"></span>**5.2 PARÁMETROS DE EJECUCIÓN**

El código dañino procesa los parámetros pasados por la línea de comandos para modificar su forma de operar.

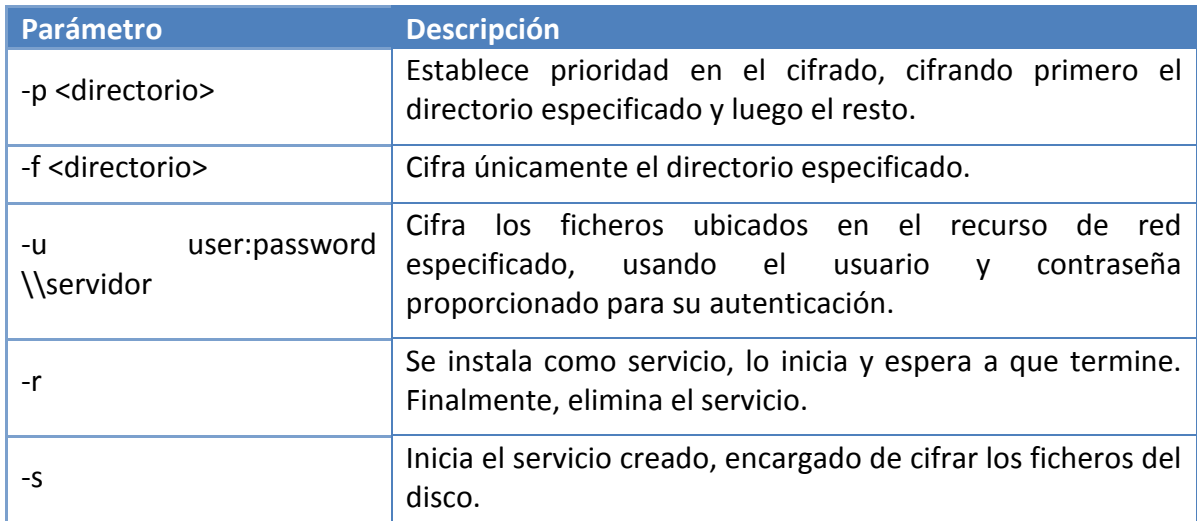

A continuación, se detallan los distintos parámetros soportados:

## <span id="page-8-1"></span>**5.3 ESCALADA DE PRIVILEGIOS (UAC)**

Si el código dañino detecta que la versión del sistema operativo es superior a Windows XP, y además el proceso está ejecutándose con un nivel de integridad no elevado (inferior a High Integrity), trata de escalar privilegios utilizando una técnica conocida para saltarse el UAC (User Account Control).

Para llevar a cabo la técnica, realiza los siguientes pasos:

- 1. Crea un directorio dentro de %appdata% con nombre aleatorio.
- 2. Elige un fichero EXE o DLL aleatorio dentro de %WINDIR%\system32 y lo copia en el directorio creado anteriormente, además de establecerle el atributo de oculto.
- 3. Escribe el contenido del código dañino en un ADS (Alternate Data Stream) con nombre ":bin" en el fichero EXE o DLL copiado en el paso anterior.

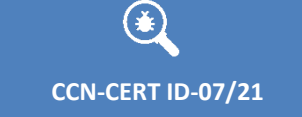

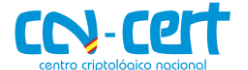

- 4. Crea un nuevo directorio temporal aleatorio (%temp%\<aleatorio>) y establece su punto de montaje apuntando a "C:\Windows " (incluyendo el espacio final), usando el API NtFsControlFile y la opción IO\_REPARSE\_TAG\_MOUNT\_POINT.
- 5. Crea un directorio "system32" dentro de la carpeta temporal (%temp%\<aleatorio>\system32) y copia en ella el ejecutable del sistema autoelevado "winsat.exe", junto con la DLL "winmm.dll" (importada por winsat.exe).
- 6. Parchea el punto de entrada de "winmm.dll" con un fragmento de código (shellcode) encargado de ejecutar el contenido guardado en el ADS ":bin" del paso 3.
- 7. Ejecuta winsat.exe con el API ShellExecuteW, que se creará alto nivel de integridad, y que, a su vez, cargará la versión parcheada de "winmm.dll", mediante una vulnerabilidad "DLL Hijacking".

Como consecuencia de este proceso, el código dañino se relanzará desde el ADS con privilegios elevados y evitando que aparezca la ventana de dialogo del UAC.

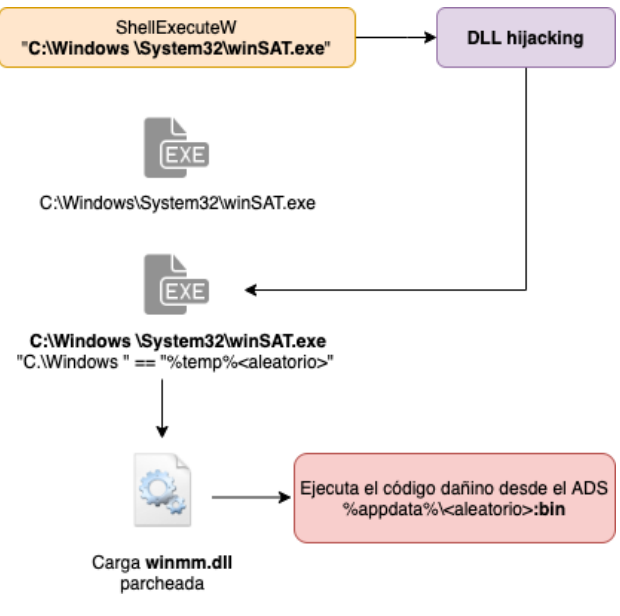

**Figura 8. Escalación de privilegios vía DLL Hijacking.**

## <span id="page-9-0"></span>**5.4 ESQUEMA DE CIFRADO**

Procesa las distintas unidades del sistema que coincidan con los tipos especificados en la configuración, enumerando sus ficheros y directorios, e ignorando aquellos que cumplan algún patrón de la lista blanca. Por otro lado, crea un hilo encargado de recorrer los ficheros encolados y cifrarlos.

A continuación, se detalla el proceso de cifrado aplicado en cada fichero:

- Crea el fichero "<nombre>.bbawasted info" para la información de rescate, rellenándolo inicialmente con bytes aleatorios.
- Renombra el fichero a cifrar, añadiendo la extensión ".bbawasted".

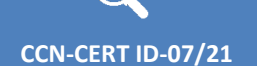

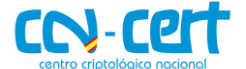

- Mapea el fichero en memoria con permisos de lectura y escritura, usando los APIs CreateFileW, CreateFileMappingW y MapViewOfFile.
- Calcula el MD5 del contenido original del fichero.
- Genera una clave (32 bytes) y vector de inicialización (16 bytes) aleatorios, usando el API CryptGenRandom.
- Cifra el contenido del fichero con AES 256 en modo CBC.
- Des-mapea el fichero con el API UnmapViewOfFile, provocando que los cambios se apliquen en disco.
- Cifra la clave, vector de inicialización y el MD5 del contenido original del fichero, usando la clave pública RSA (4096 bits) que lleva embebida en la configuración, y codifica el resultado con base64.
- Finalmente, escribe el mensaje de rescate en el fichero "<fichero>.bbawasted\_info", incluyendo el base64 de la operación anterior.

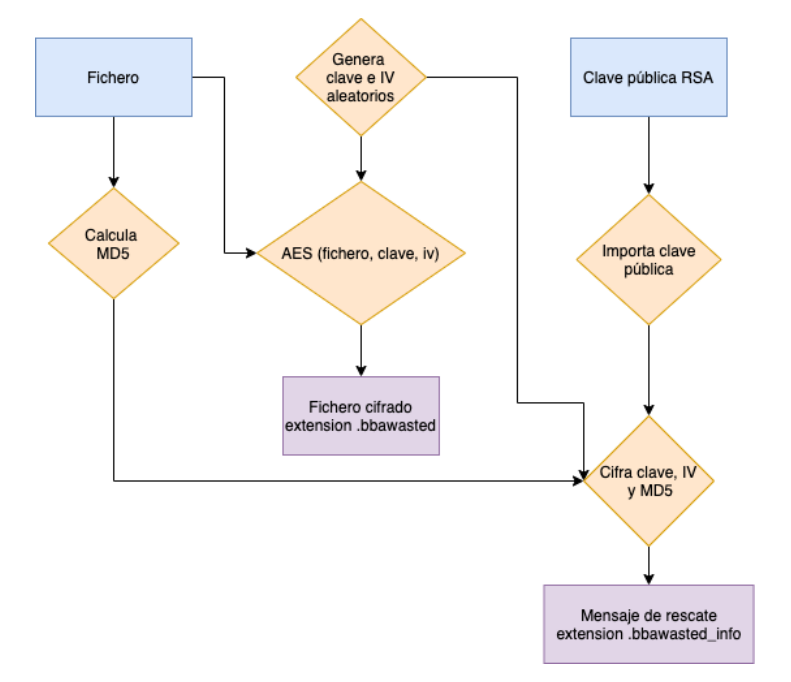

#### **Figura 9. Flujo de cifrado.**

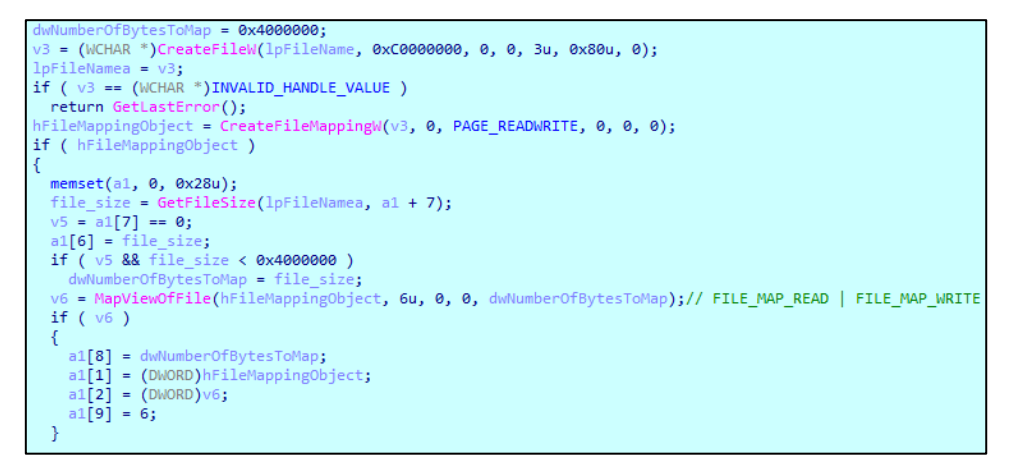

#### **Figura 10. Mapeo de fichero en memoria.**

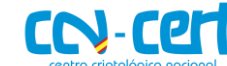

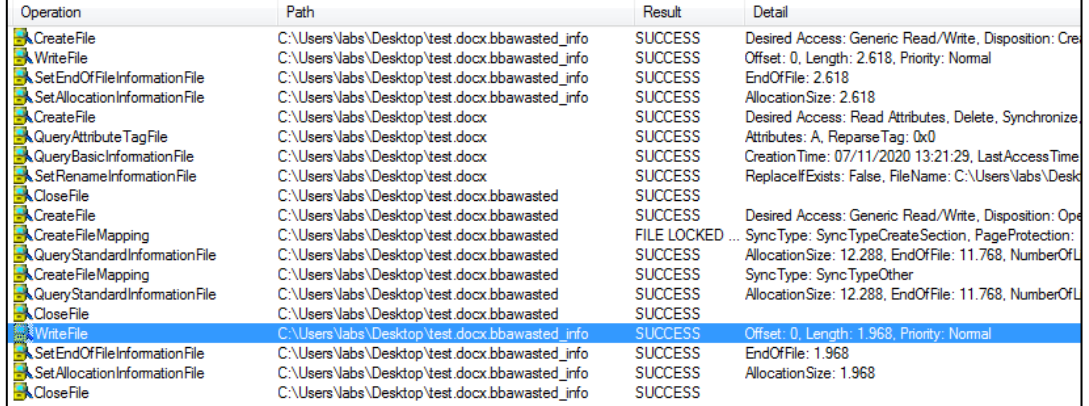

#### **Figura 11. Cifrado de fichero.**

| C:\Python27\DLLs\bz2.pyd.bbawasted_info                                                                                                    | $IFRO$ -------- |
|----------------------------------------------------------------------------------------------------|-----------------|
| <b>?BBA Aviation</b>                                                                                                    |                 |
| <b>YOUR NETWORK IS ENCRYPTED NOW</b>                                                                                                    |                 |
| USE 91645@PROTONMAIL.CH   61258@ECLIPSO.CH TO GET THE PRICE FOR YOUR DATA                                                                                                    |                 |
| DO NOT GIVE THIS EMAIL TO 3RD PARTIES                                                                                                    |                 |
| DO NOT RENAME OR MOUE THE FILE                                                                                                    |                 |
| THE FILE IS ENCRYPTED WITH THE FOLLOWING KEY:<br>Tbegin_key]qwJ9ZXdFsrf6eFDk2dK2O3+45m+QD8JKOPR9HeERH9ZI4WseIRZBv/1XVOPQ1Mnc<br>PEs3Ri8dAwWnnGgofnB+uw/OWZXXbbn.iNPD8dh8fwCX1AFg4cJWbQfE1Xc3/n2BW<br>cT9Rjb7REXjOxK7i4NHJc4SsRNEIAac3Yozdsltz411lx/UJ6UjJOetWoULhUoUU<br>ZHdsmDrXFk4P23v/r3Cm0z1x39ohP7PqUQ2/SN2EipUH2PE+LoXkK9i3aQ9983aC<br>mw62IN0JI1B2Fa0a3mY1kHS0KUHPLLDEtka3xfNQDnJ0vwaURNLa85u73ErDzWn+<br>bQ1Vc1+K1Xg05dJPU2x10RaD8CWYDBgfzpsuBsFcORmXgTGbwuZupyEguF2kJ6Fy<br>OShhca7MUGiTd1GB1yG3qt3yq5S3wxCqDsGaq9twjodqmp8Yz0C4IpapsLLmBMQZ<br>+sIyy8IMLOyCM31E8wgJ1D/gjaG0PNa3zzR8Snh16W+ZwfgK1Nydo03MWFp+MTAN<br>Ze5Q042Neici5SS7QYnfnR/kCPQipopr5+43HRUWPwGUw7/hhr48Rg3NZrAY74AT<br>X1HDgzHfNPOqxBjW2OB1jeIwRW4iudoGjLZeoFX7FICG7srUn1CngHDfxiSyjhaF<br>L27025vYdwG2zFMTIph8FoREguxCbk78IHtrP1b/YTT=[end_key]<br><b>KEEP IT</b> |                 |

**Figura 12. Mensaje de rescate con clave e IV cifrados.**

Este esquema de cifrado, muy común en familias de ransomware, garantiza a los atacantes que los ficheros secuestrados solamente puedan ser descifrados usando la clave privada RSA que tienen en su posesión.

## <span id="page-11-0"></span>**5.5 INSTALACIÓN COMO SERVICIO**

En el caso de que el código dañino se ejecute con el parámetro "-r", procederá a instalarse como servicio del sistema para efectuar el proceso de cifrado.

A continuación, se detalla el flujo de instalación:

- Genera una cadena aleatoria a partir de las subclaves de registro de HKLM\SYSTEM\CurrentControlSet\Control, que utilizará como nombre del servicio y la copia del EXE.
- Se autocopia en %WINDIR%\system32\<aleatorio>.exe.
- Borra las shadow copies del sistema, ejecutando el comando:

vssadmin.exe Delete Shadows /All /Quiet

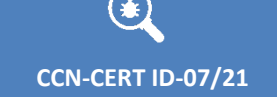

- **CCN-CERT ID-07/21 Código Dañino "WastedLocker"**
	- Obtiene el control del fichero, ejecutando los comandos:

takeown.exe /F C:\Windows\system32\<aleatorio>.exe icacls.exe C:\Windows\system32\<aleatorio>.exe /reset

- Registra el servicio, utilizando como línea de comandos "%WINDIR%\system32\<aleatorio>.exe -s" y usando como nombre de servicio: "<aleatorio>".
- Inicia el servicio.
- Espera a que termine de cifrar todos los ficheros.
- Elimina el servicio

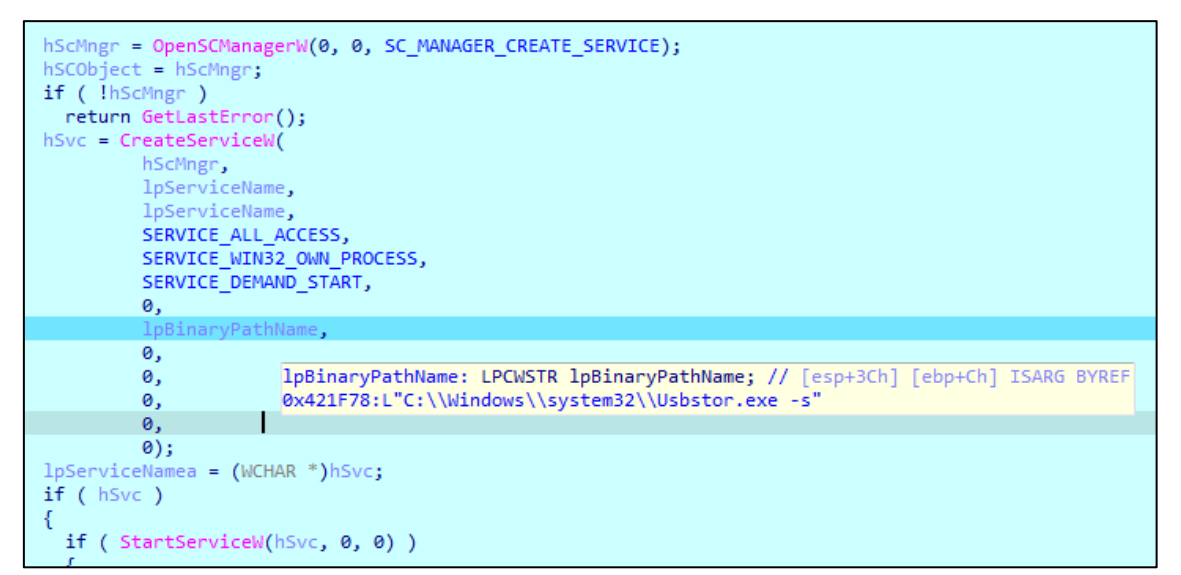

**Figura 13. Instalación del servicio.**

## <span id="page-12-0"></span>**5.6 CLAVES DE REGISTRO**

El código dañino realiza cambios en la configuración del proxy del sistema, modificando valores de la siguiente clave de registro:

HKCU\Software\Microsoft\Windows\CurrentVersion\Internet Settings\ZoneMap

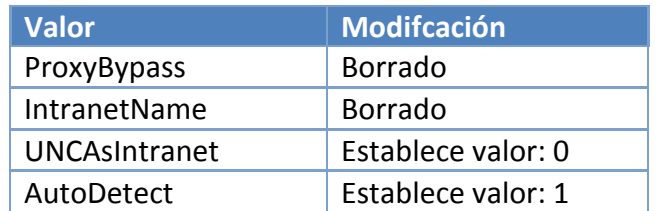

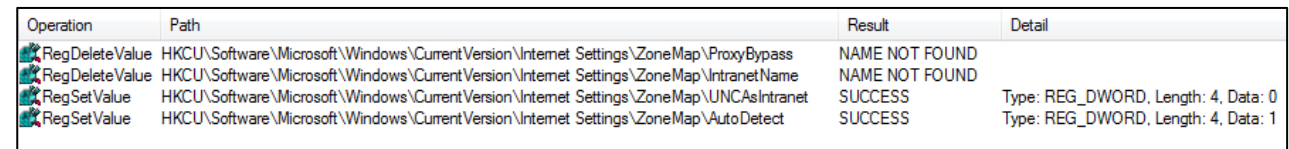

**Figura 14. Modificación valores de registro.**

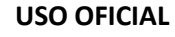

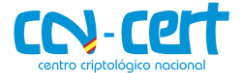

## <span id="page-13-0"></span>**5.7 APIS RESUELTAS DINÁMICAMENTE**

Durante la ejecución, resuelve dinámicamente algunas APIs necesarias para su correcto funcionamiento.

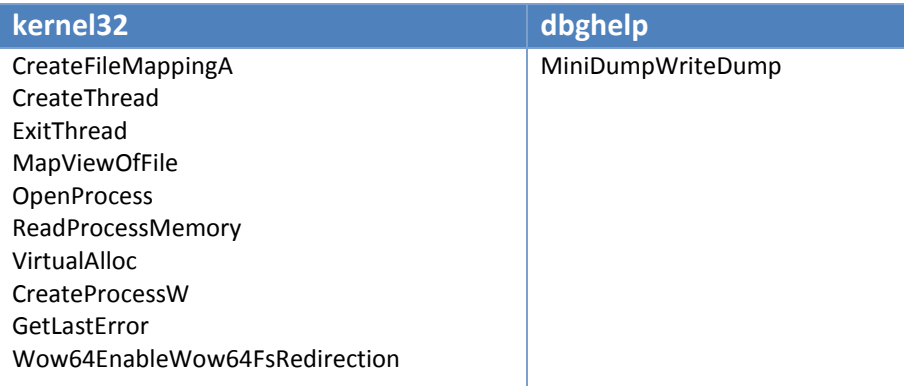

## <span id="page-13-1"></span>**5.8 VOLCADO DE MEMORIA**

El programa registra a su inicio un controlador de excepciones, para que en el caso de que se produzca algún error durante su ejecución, realice un volcado de la memoria del proceso usando el API MiniDumpWriteDump. El fichero con el volcado de memoria se escribirá en la ruta "%temp%\<nombre-proceso>.dmp".

```
if ( (ExceptionInfo->ExceptionRecord->ExceptionCode & 0xC0000000) == 0xC0000000 )
 v1 = WaitForSingleObject(hHandle, 0);if (v1)€
   SetEvent(hHandle);
   v1 = MakeMiniDump((int)ExceptionInfo);
 P
 ExitThread(v1);return 1;
```
**Figura 15. Generación de volcado de memoria (mini dump).**

### <span id="page-13-2"></span>**5.9 AUTOBORRADO**

Cuando el código dañino termina el proceso de cifrado, se autodestruye ejecutando el siguiente comando:

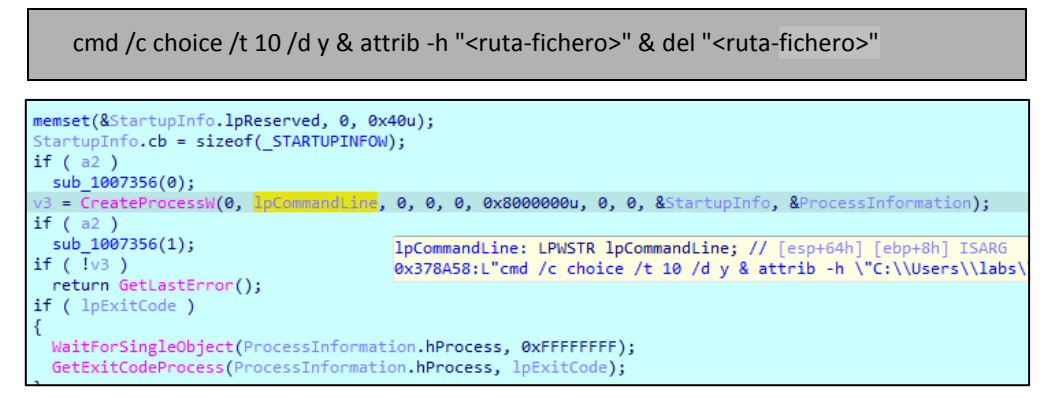

**Figura 16. Ejecución de autoborrado.**

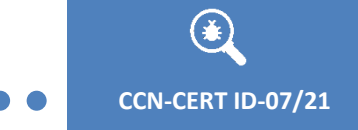

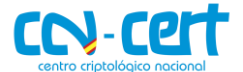

## <span id="page-14-0"></span>**6. REGLAS DE DETECCIÓN**

## <span id="page-14-1"></span>**6.1 REGLAS YARA**

```
import "pe"
```
}

```
rule WastedLocker_Ransomware
{
       meta:
               author = "Centro Criptológico Nacional (CCN)"
               date = "10/03/2021"
               description = "WastedLocker Ransomware"
       strings:
               $1 = {F7D123C88B45FC8345FC0489088ACBD3CA}
               $2 = {813E2E627373}
               $3 = {69C00D661900055FF36E3C}
               $4 = {351296BA5E}
        condition:
               uint16(0) == 0x5A4D and
               pe.machine == pe.MACHINE_I386 and
               pe.number_of_sections == 5 and
               all of them
```
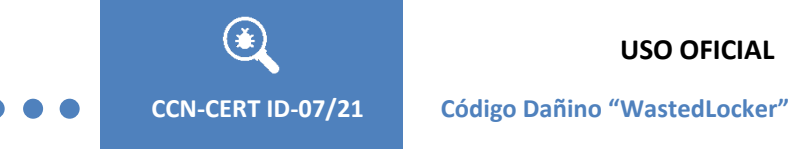

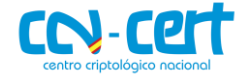

## <span id="page-15-0"></span>**7. ANEXOS**

## <span id="page-15-1"></span>**7.1 CLAVE PÚBLICA RSA (PEM)**

#### ------ REGIN PUBLIC KEY-----

MIICIjANBgkqhkiG9w0BAQEFAAOCAg8AMIICCgKCAgEAt5HdoS2eQXLwUQBjswPN CaPta7fRUEUiLC0V/czVCRfOenOqRz0abK/1v5hWTObxc3oTDUSUejVhjMqqPKml IKeHJ+hlZTxs3k/WYqDF9NlIdSPEypbGvHn+rrPuumaYJ3wGWhvZTbYfBZZGmgP4 oegdC4dyi7Z4M3rnG5SNkBo4bN/VWqPNYtn3BkfKja99h4XOHPODrsBbcdgpr9aA x+WiFZQ/M96nFqWUcouUupu6AbPE5cH2AAebvI6kvkMffLdgTrUU5i3xd1fezitC satyLiwAMS4hKta6Gk2u63pCpa2BYiYbloK1OcVE43VaGN1v2h249cmoIFIL/LvW WUJSve2fLNukhJKWG+hyIWD/o4agFkzUemsH2/G31U5+dgOInKEAYcp3ltR11oM3 lFGIYe3Jo6SoUWGICdF4xuwhPYrLD6iW3G13wnz+IwGmoNb30lO46fmM0sLNYo7o 1YWvt2NuORhQ2MGkOQbYCrGq1eY4nV9hyjBCRwdtr6qiH6dewM7IOkGRYyJhqtQs 4a/rUtUHyGHru7Pfo8AvT6Xhgy77d+NH7DzlXNtEhhIuGkl6mJqZkUGM1RzJpiqn wf2nEN0/bw5e4bBWfsejr1BA/AYlW/KWJKAdVJ3NOykDn9k3ULhi3LOd9Dc7e9oQ eGVNGYqLMZ5nvLWfYoX9+WsCAwEAAQ== -----END PUBLIC KEY-----

<span id="page-15-2"></span>**7.2 MENSAJE DE RESCATE**

#### BBA Aviation

YOUR NETWORK IS ENCRYPTED NOW

USE 91645@PROTONMAIL.CH | 61258@ECLIPSO.CH TO GET THE PRICE FOR YOUR DATA

DO NOT GIVE THIS EMAIL TO 3RD PARTIES

DO NOT RENAME OR MOVE THE FILE

THE FILE IS ENCRYPTED WITH THE FOLLOWING KEY: [begin\_key]BASE64[end\_key] KEEP IT